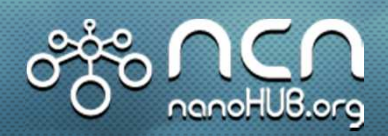

# Network for Computational Nanotechnology (NCN)

Purdue, Norfolk State, Northwestern, MIT, Molecular Foundry, UC Berkeley, Univ. of Illinois, UTEP

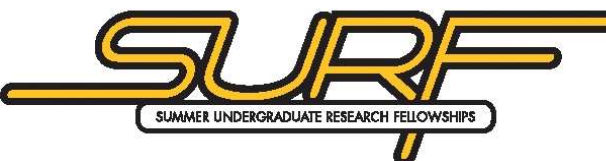

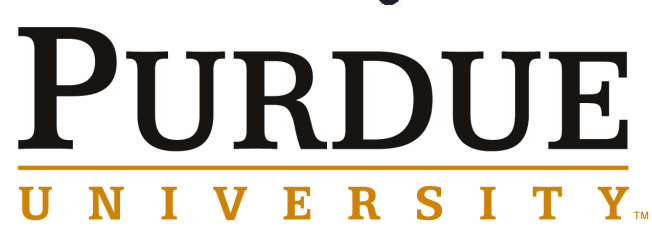

# **nanoFET: Upgrading to NEMO5**

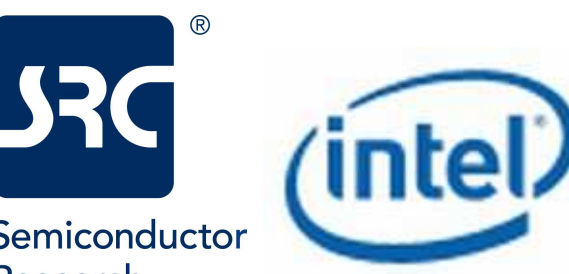

#### **Kelsey Holley, Seung Hyun Park, Gerhard Klimeck**

Network for Computational Nanotechnology (NCN)Electrical and Computer Engineering

Semiconductor Research Corporation

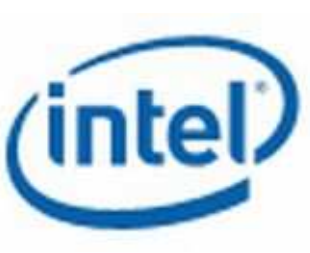

holleyk@purdue.edu

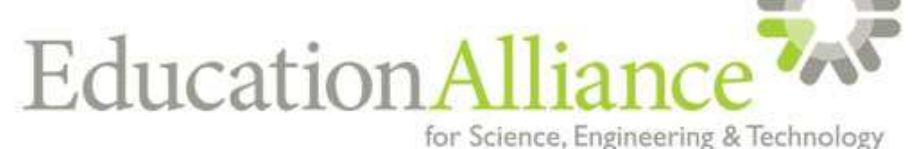

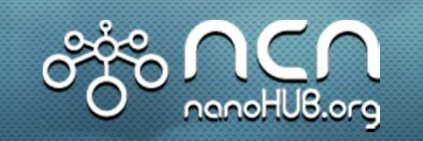

# **Outline**

- Introducing nanoFET
- Software & Simulations
- Working with Inputs
- Current Status
- Future Work
- Questions

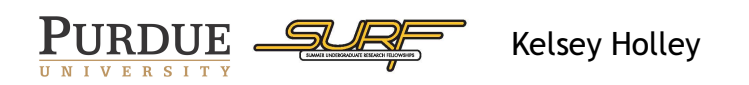

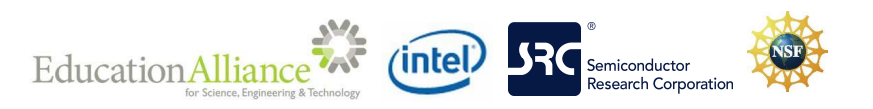

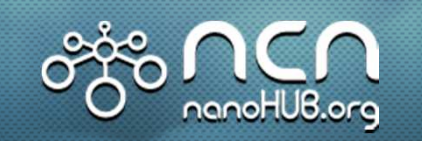

# Introducing nanoFET

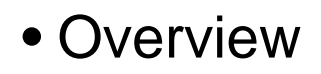

- Simulates ballistic transport in 2D, double-gated MOSFET devices
- Four phases of inputs
- Objective
	- Upgrade tool using newly developed software

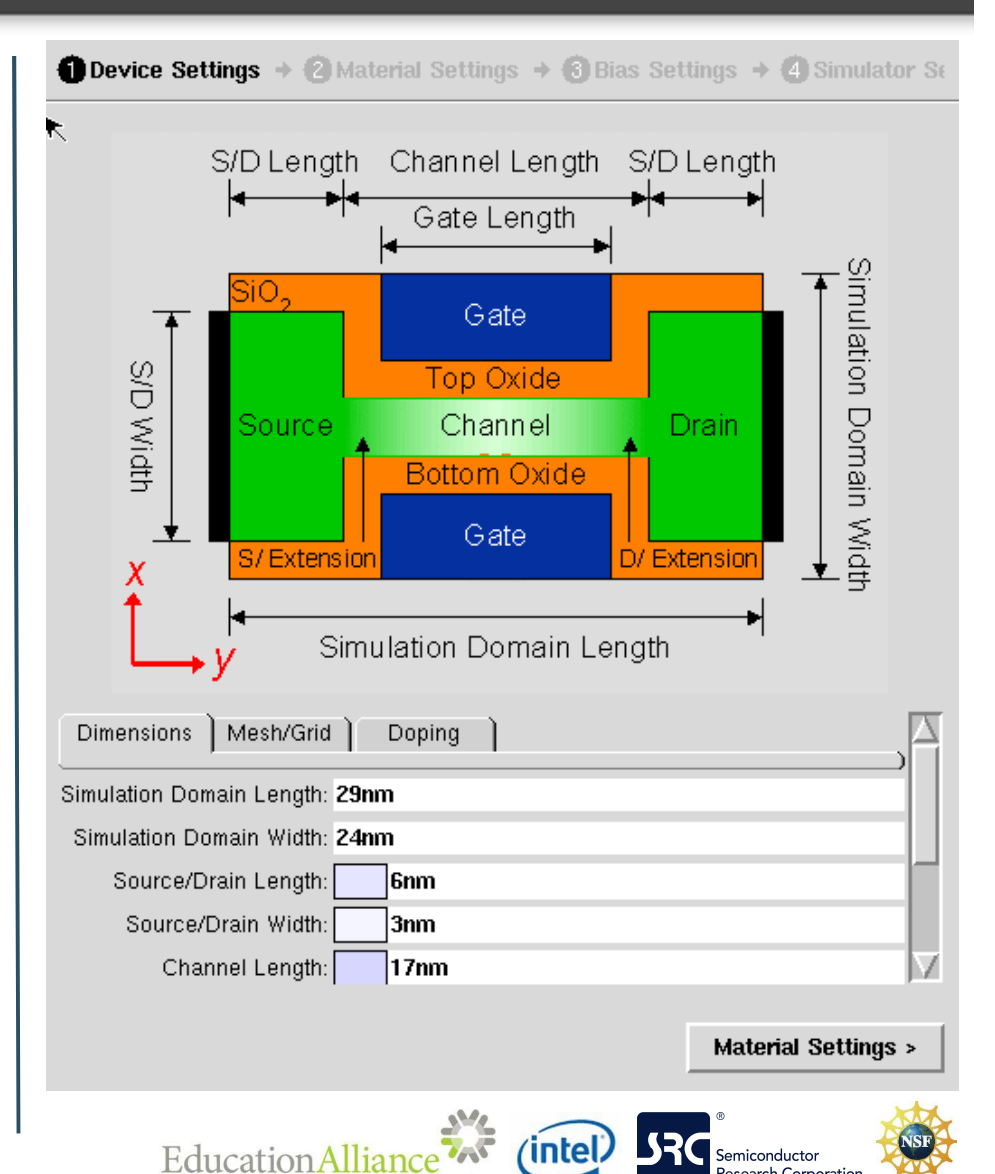

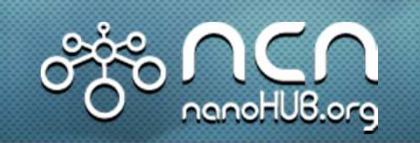

# Device Settings

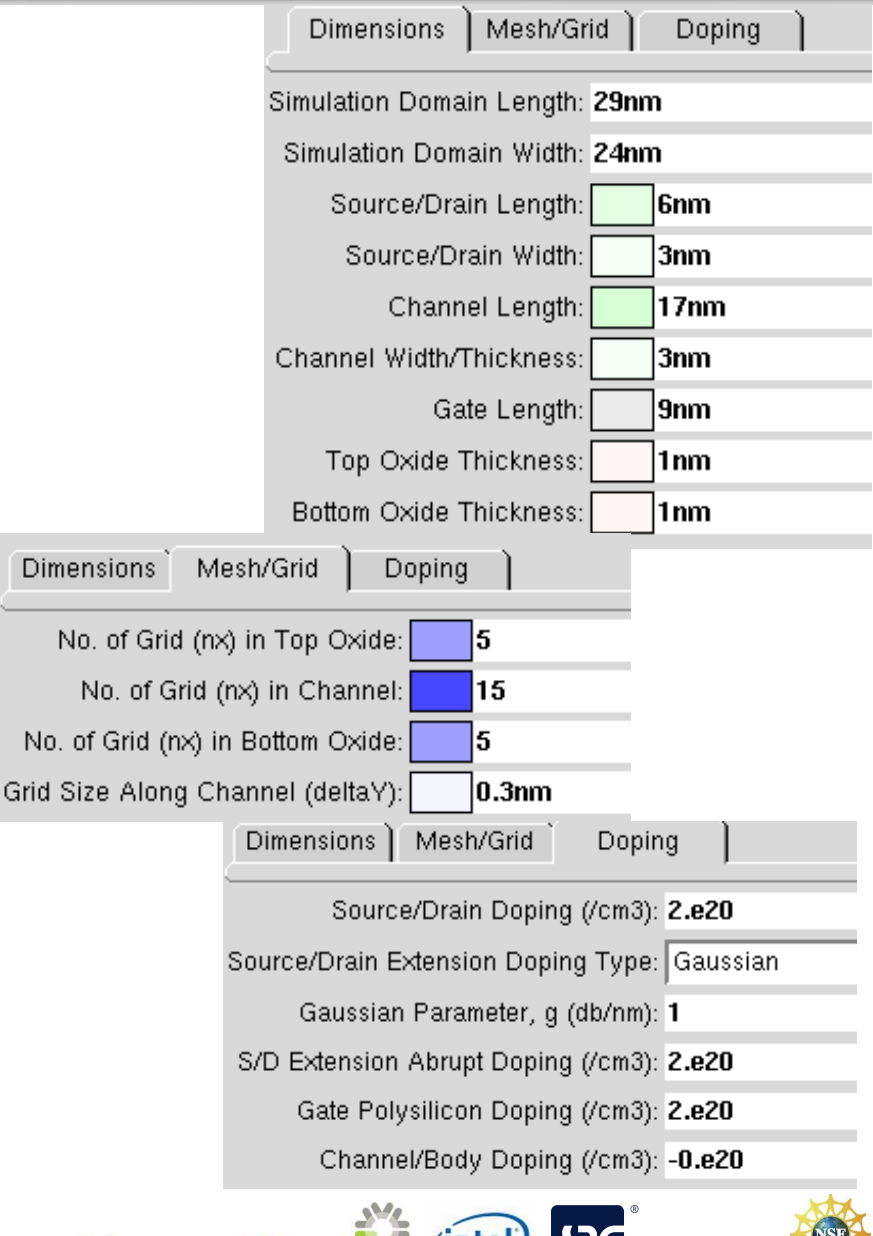

## • Dimensions

- Simulation domain
- Source/Drain
- Channel
- Gate
- Oxide
- Mesh & Grid
	- No. of grid
	- Grid Size along channel
- Doping
	- Impurity atoms per cm<sup>3</sup>

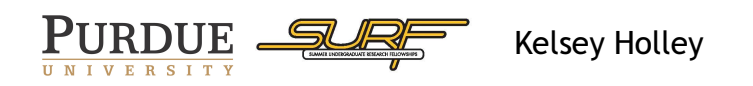

**Education Alliance** 

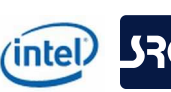

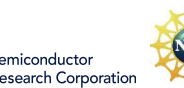

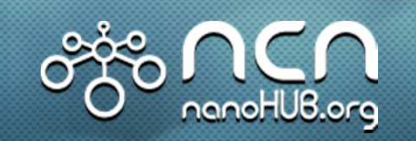

# Material Settings

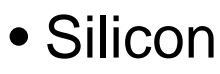

- Effective Masses
- Dielectric Constant
- Band Gap
- Affinity
- Gate
	- Metal or n-Polysilicon
- Gate Oxide
	- SiO2 or Other Oxide
	- Must specify Other Oxide **Parameters**

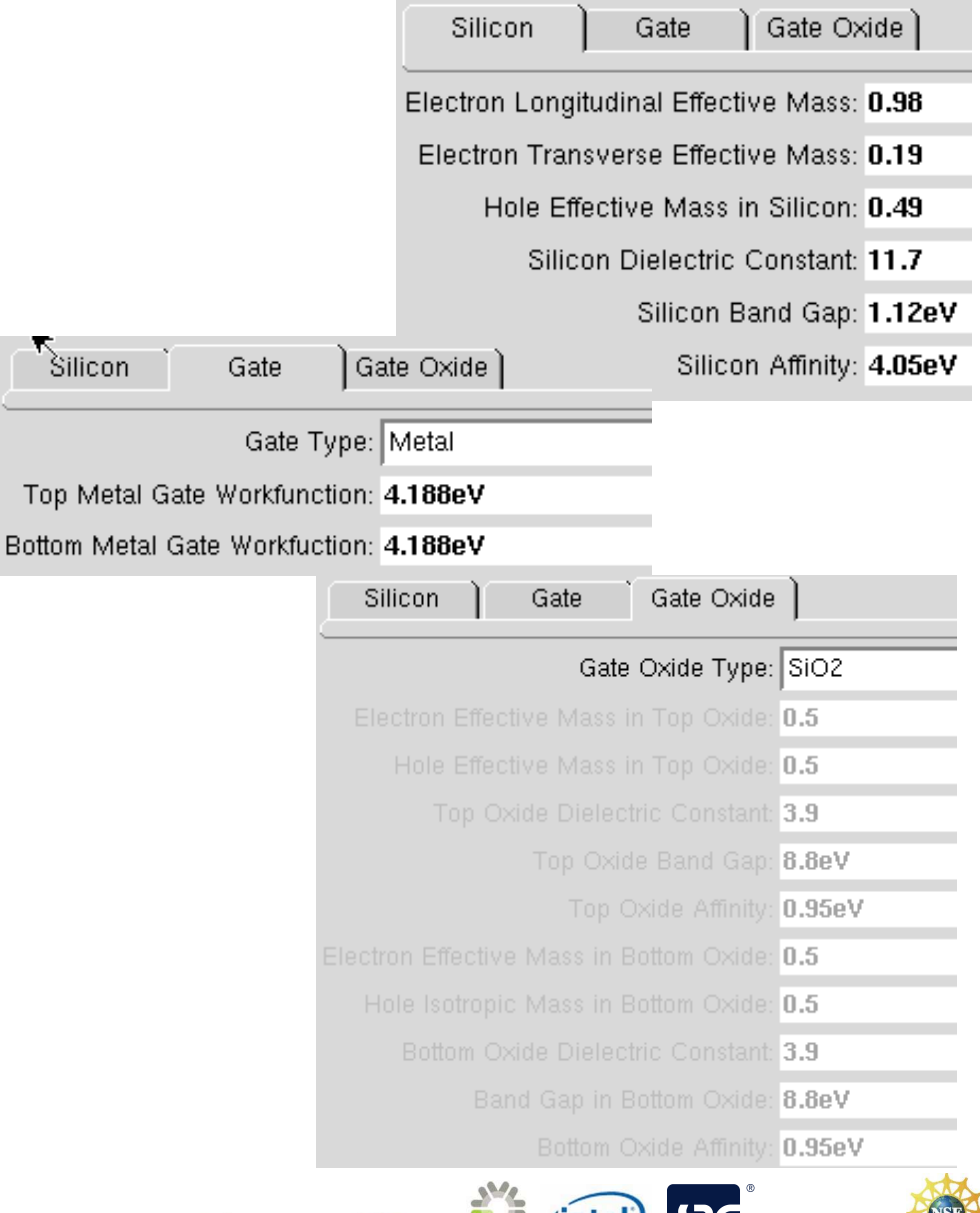

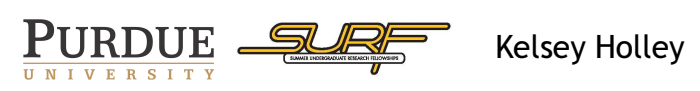

**Education Alliance** 

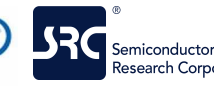

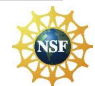

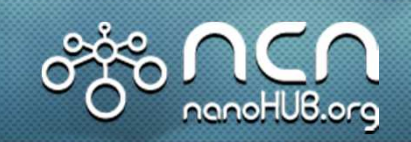

# Bias Settings

Research Corporation

- Environment
	- Temperature of environment around device
- Bias (applied voltage)
	- IdVg (gate controlled), IdVd (drain controlled), or single bias
	- Incremental gate voltage determines step size between bias points
	- Gate voltage controls both top and bottom gate
- Energy
	- Uniform or nonuniform grid

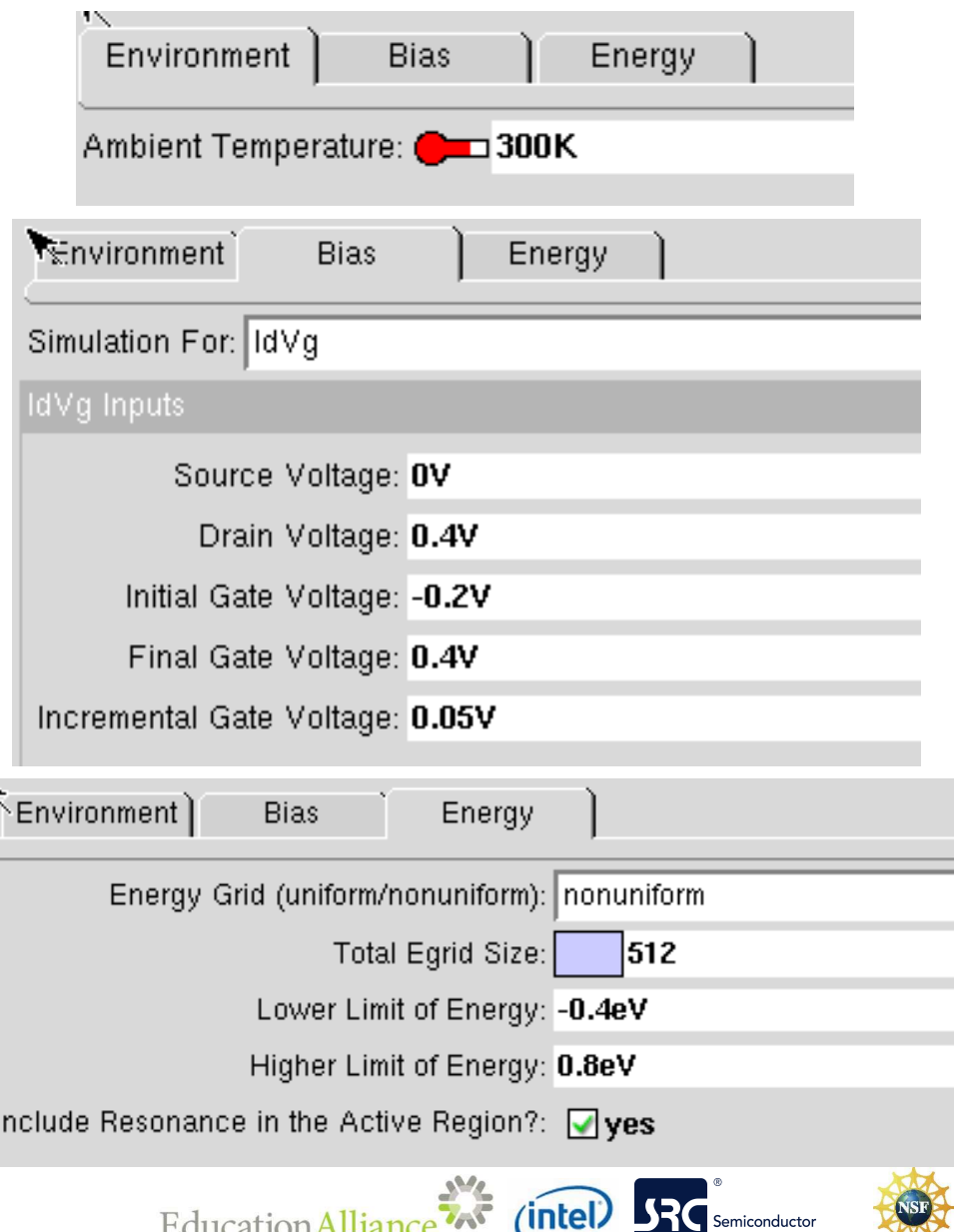

for Science, Engineering & Technol-

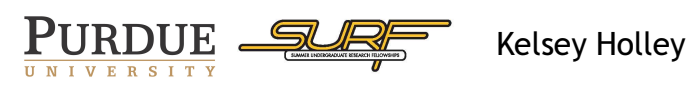

# Simulator Settings

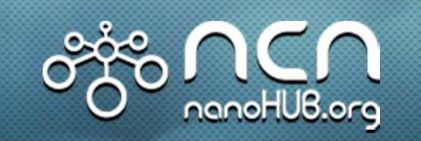

# • Simulator Options

- Full Simulation or Flat Potential
- Simulator Parameters
	- Sets up simulation time

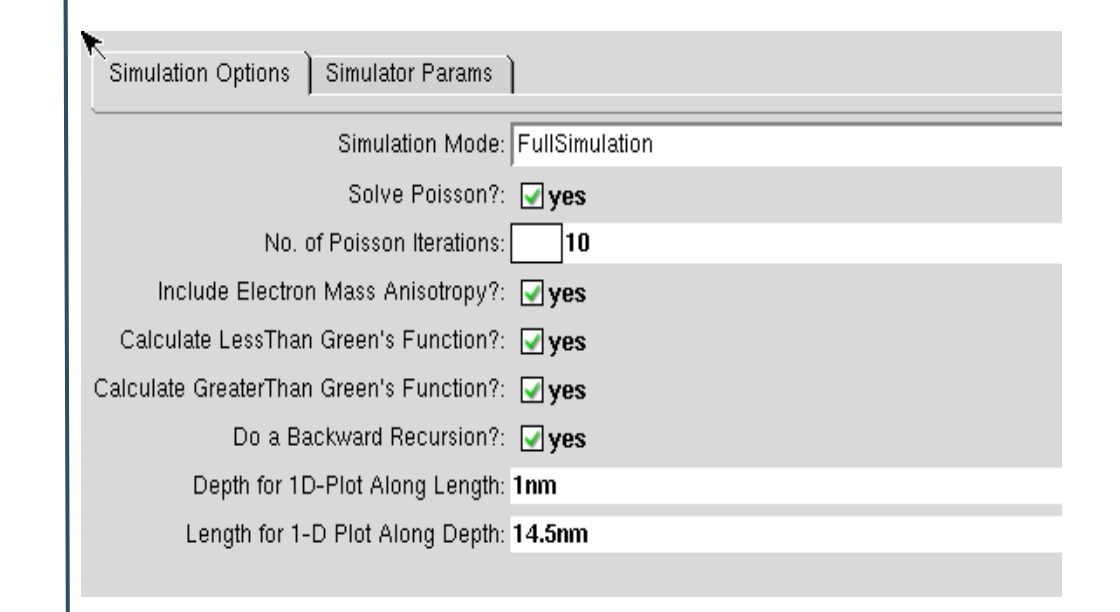

Simulation Options Simulator Params 02:00:00 **Estimated Run Time:** 

Format is hh:mm:ss (hh = hour, mm = minutes, ss

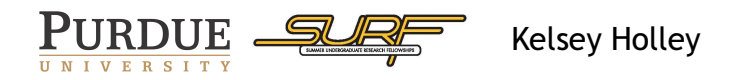

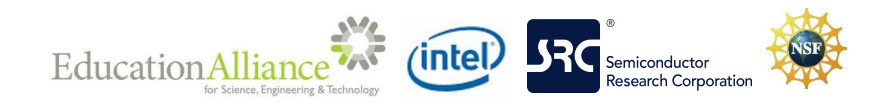

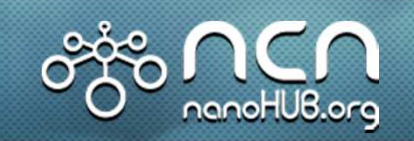

# Output of nanoFET

- 14 plots
	- Current vs. Voltage
	- Density Of States vs. Energy
	- Current vs. Energy
	- Doping Density vs. Y, vs. X
	- Potential vs. Y, vs. X
	- Electron Density vs. Y, vs. X
	- Hole Density vs. Y, vs. X
	- Current Density vs. Y, vs. X
- Output Log
- Plots are downloadable

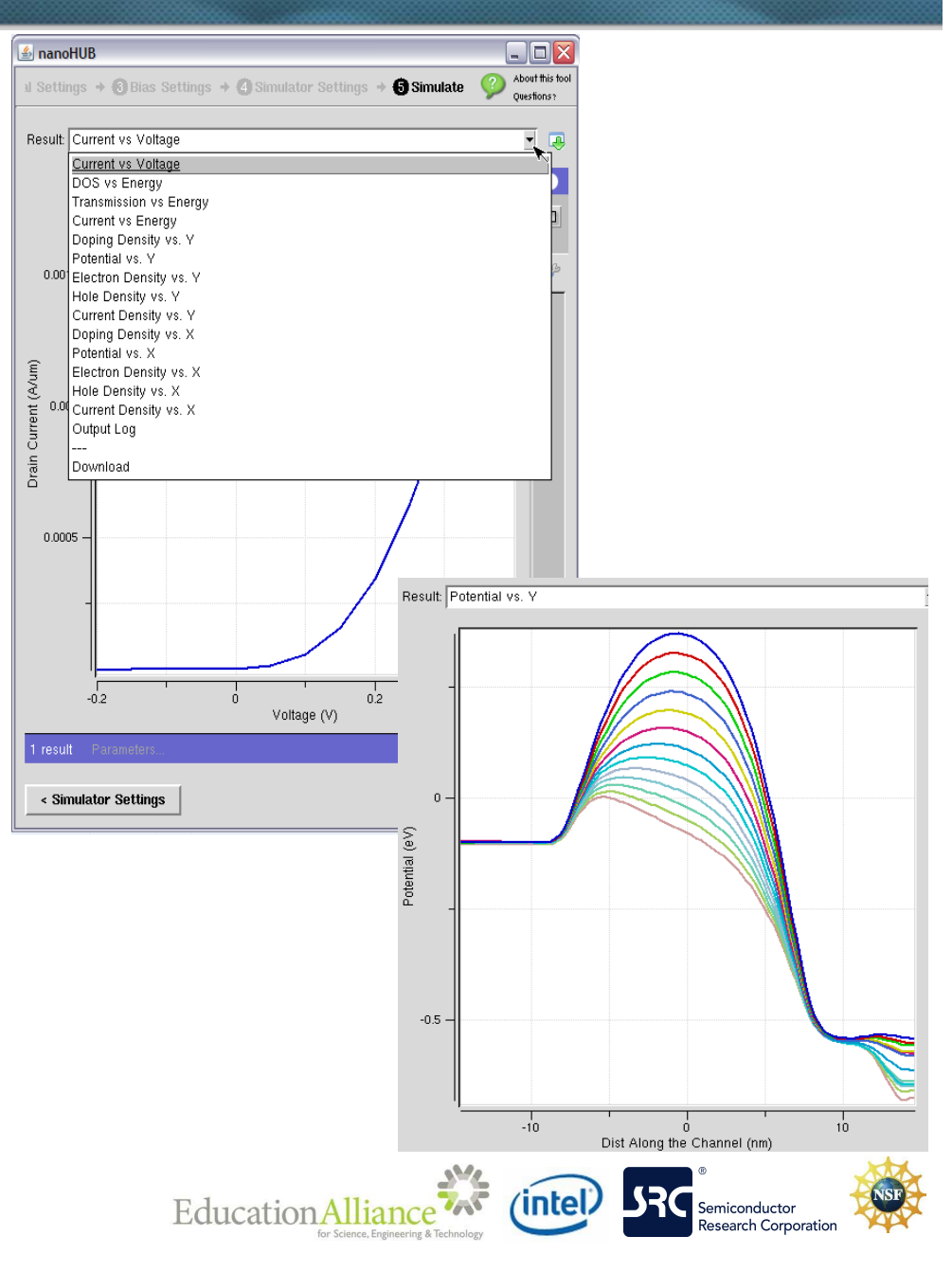

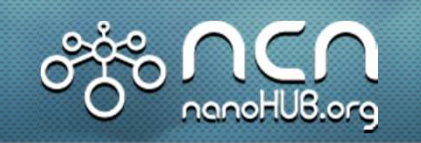

# **Software**

#### **Rappture**

- **<sup>R</sup>**apid **App**lication Infrastruc**ture**
- Can be used with C, C++, Fortran, MATLAB, Octave, Perl, Python, and Tcl.
- Creates graphical user interface (GUI)
- Two files:
	- XML tool description
	- Launcher file

#### **NEMO5**

- **<sup>N</sup>**ano**E**lectronics **MO**deling Tools
- Klimeck research group at Purdue
- Two input files:
	- Input deck
	- Material database file

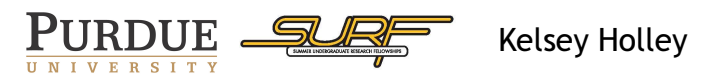

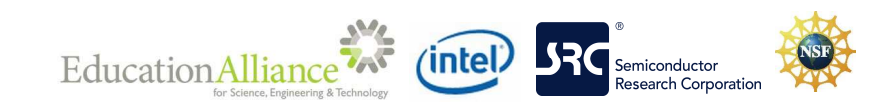

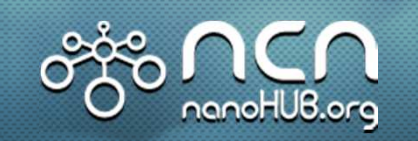

# Parts of a Simulation: Rappture

#### **tool.xml**

- Extensible markup language
- Input/output description
- Lists characteristics of each parameter

```
<number id="ChannelLength">
```

```
- <about>
```

```
<label>Channel Length</label>
    <description>Channel Length is considered to be the
      total distance in between the Source and Drain
     regions (Channel Length = 2*(S/D) Extension
      Length) + Gate Lengh).</description>
    <color>green</color>
  < about >\langleunits>nm\langle/units>\langle \text{min}>1nm\langle \text{min}><max>100nm</max>
  <default>17.0nm</default>
</number><number id="ChannelWidth">
- <about><label>Channel Width/Thickness</label>
```

```
<color>green</color>
```
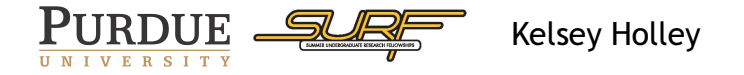

### **Launcher file**

- User chooses language
- Three parts
	- Inputs from GUI
	- Algorithm
	- Results back to GUI

```
// Get the current paths (equivalent to UNIX pwd)
    char input dir[1000];
    char *cwd=getcwd(NULL, 0);
   sprintf(input dir, "%s", cwd);
```

```
char output dir[1000];
sprintf(output dir,".");
```

```
printf("Input directory: %s\n", input dir);
printf("Output directory: %s\n", output dir);
```

```
READ INPUT FROM 1ib & STORE IN VARIABLES
```
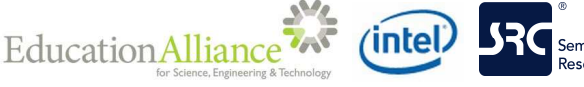

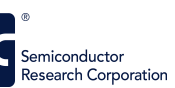

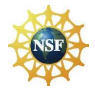

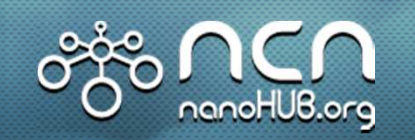

# Parts of a Simulation: NEMO5

#### **Input Deck**

**ILNIVERSITY** 

- Specifies material/device and simulation information
- Contains three sections
	- Structure, Solvers, Global

```
Structure
\overline{A}Material
       £.
             \texttt{taq} = channel
             name = Sicrystal structure = simplecubic
             regions = (2)Lattice: a lattice = 0.300Bands: BandEdge: mstar c dos = 0.980
       Þ
      Material
             tag = leadname = Si
```
Kelsey Holley

#### **Material Database**

**Education Alliance** 

- Specifies material parameters
- File provided by NEMO5 developers

```
# Si from Si.mat substrate file
group Si {
       unit cell = 0.27155;
       type
               = "IV";
       group Lattice {
               variables = "The1":a lattice = 0.54310;#a lattice = 0.543; #Mathieu
               epsilon dc
                           = 11.9:c11= 1.675:= 0.650;c12C44= 0.801;
               c elastic
                           = cp 3tol(c11, c12, c44);
                           = -2.1:
               bdp
                           = -4.8:ddp
               element
                           = Si:Si mass
                           = 28.0855;Si mass ref = "NIST periodic table";
               #strain alpha
                                 = 48.5;#strain beta
                                 = 13.8;#strain ref
                                 = "Martin, PRB 1 (1970)";
```
intel)

Semiconductor Research Corporation

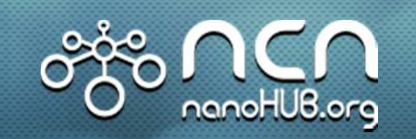

# Working with Inputs

*(intel)* 

**Education Alliance** 

- Used same tool.xml
- Launcher file
	- Completed reading inputs from GUI

```
//Phase: Device Settings, Group: Dimensions
    rpGetString(lib, "input.phase(DevPhase).group(param).number(Lv).current", &data);
      Lv = rpConvertDb1(data, "nm", \xierr);if (err) {printf("Error while retrieving Simulation Domain Length."); exit(1);}
```
- Working on printing input deck
- Working with developers
- Currently, 50% of inputs completed

```
//STRUCTURE
    //Structure/Material/Channel
    fprintf(fpindeck,"Structure\n{\n\tMaterial\n\t{");
    fprintf (fpindeck, "\n\t\ttaq = channel\n\n\t\tname = Si\n\t
\tcrystal structure = simplecubic\n\t\tregions = (2)"); //sections that
won't change (tag, name, crystal structure, and regions)
    fprintf (fpindeck, "\n\t\tLattice:a lattice = \.3f\n\t", GridSizeY);
 'lattice
```
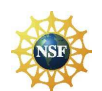

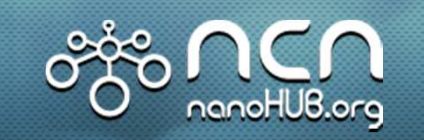

# Current Status

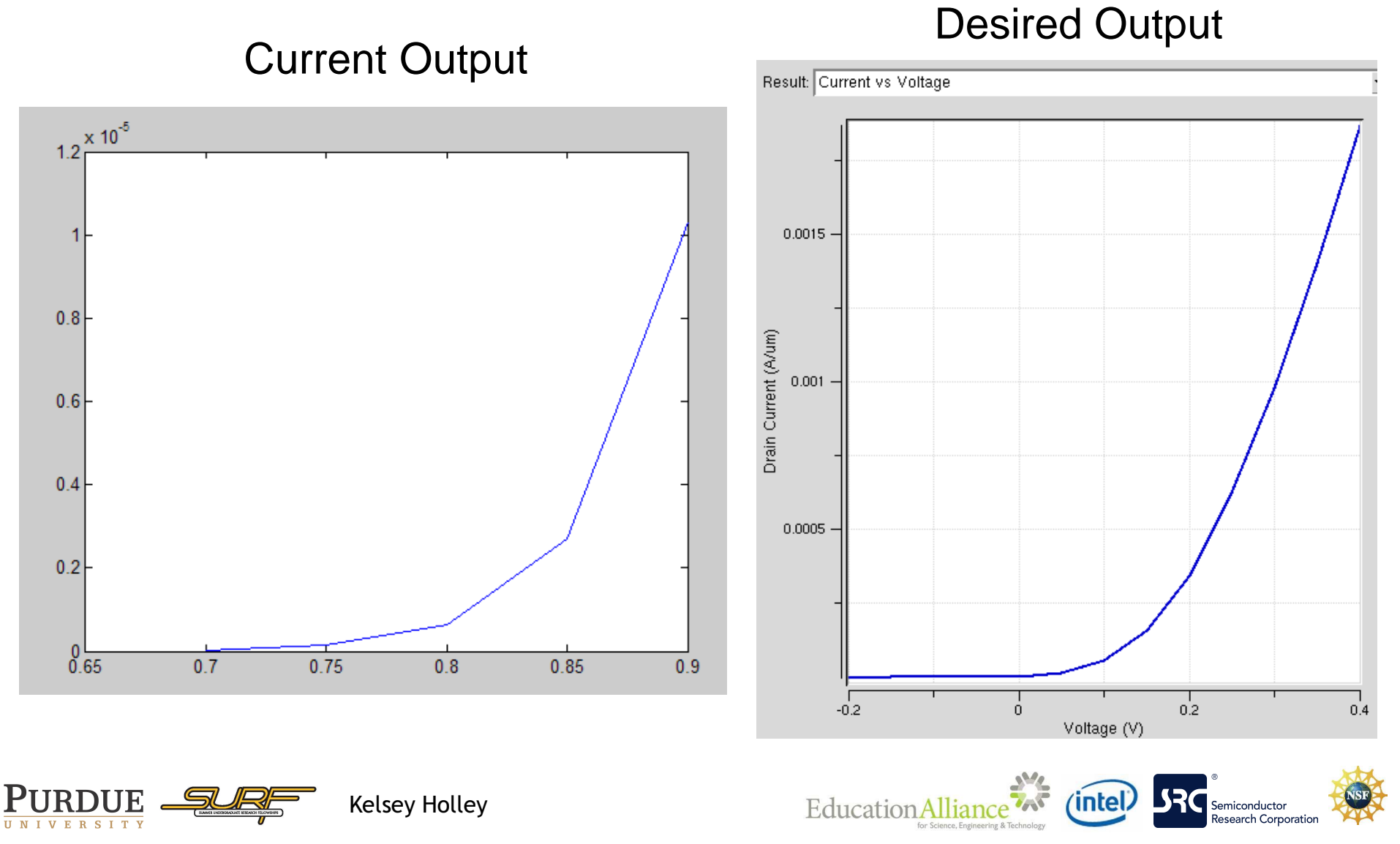

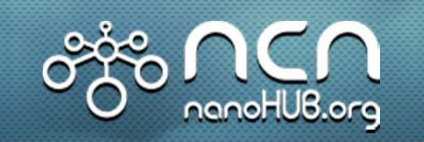

# Future Work

- To finish tool
	- Incorporate or remove remaining inputs
	- Run NEMO5 simulation
	- Resulting data must be read back into the launcher file
	- Graphs created and sent to GUI
- Testing of tool
- Create user guide
- Launch on nanoHUB

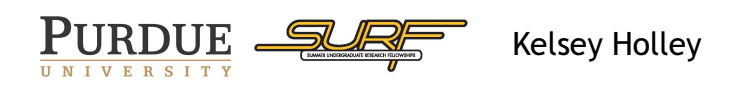

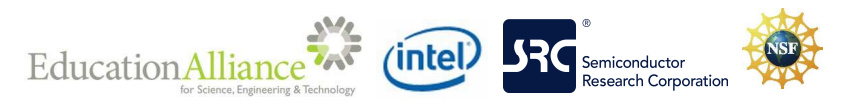

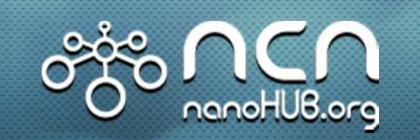

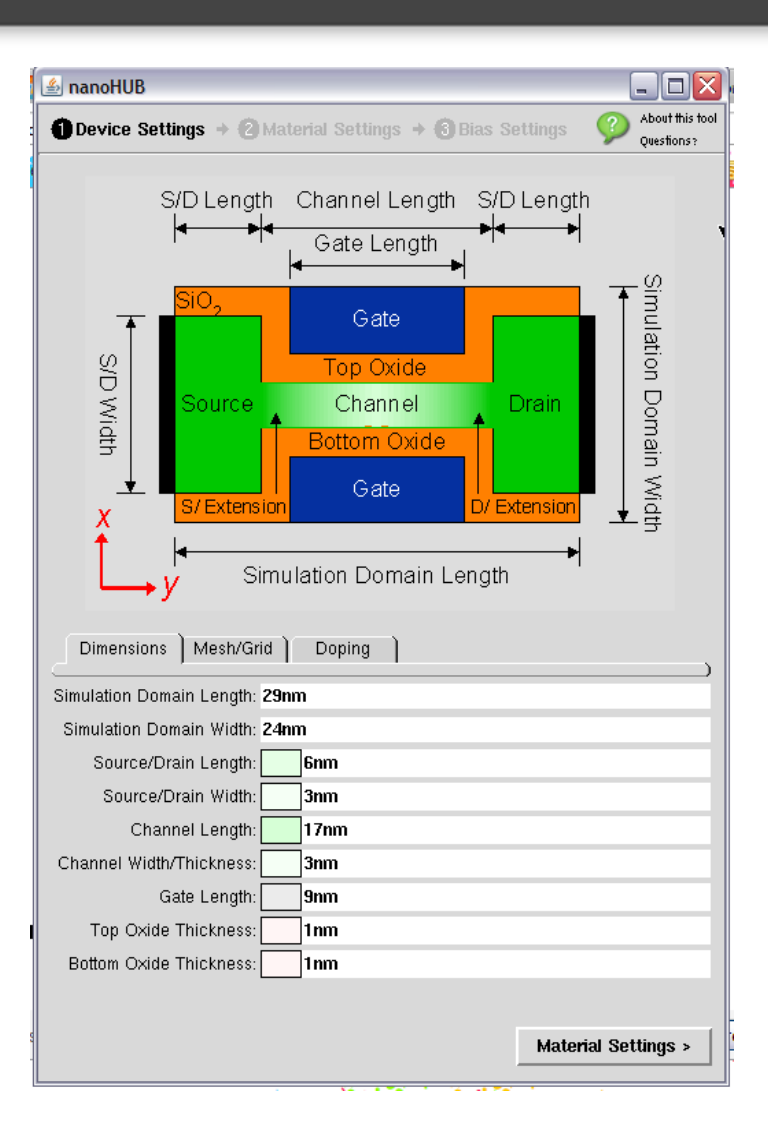

# Questions?

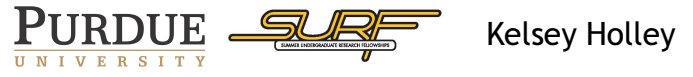

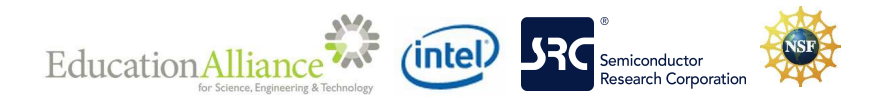